## **UTILISER LA MESSAGERIE DE L'ENT**

**Attention** : Vous ne pouvez pas utiliser la barre de destinataire pour chercher un professeur pour un premier contact. Une fois qu'un premier mail aura été échangé, il sera enregistré dans votre carnet d'adresse et vous pourrez facilement le retrouver.

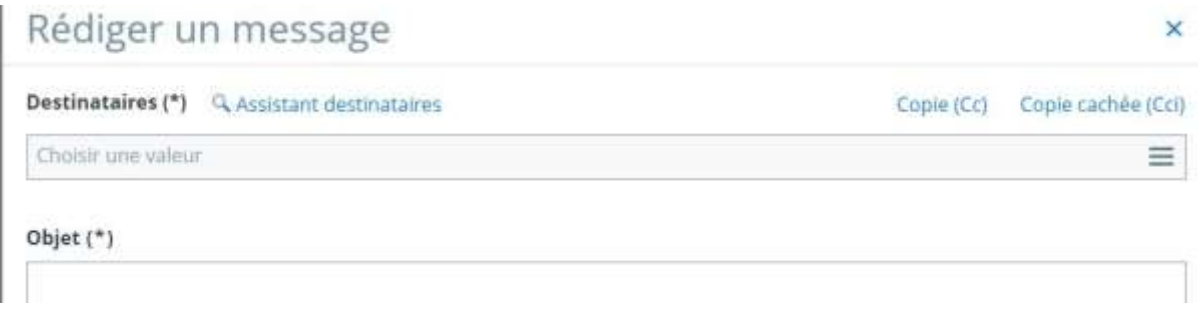

Pour écrire à un professeur, un membre de l'administration ou à la vie scolaire vous devez :

## **1) Utiliser l'assistant destinataire**

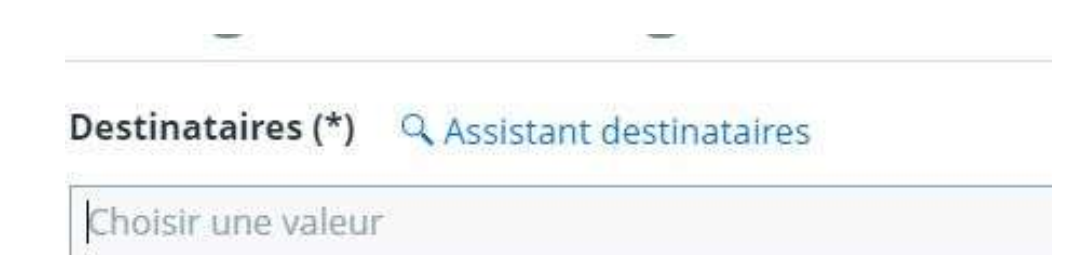

 $O$ hiet  $(*)$ 

**2) Choisir les enseignants de vos enfants, ou le service de l'établissement qui vous intéresse.**

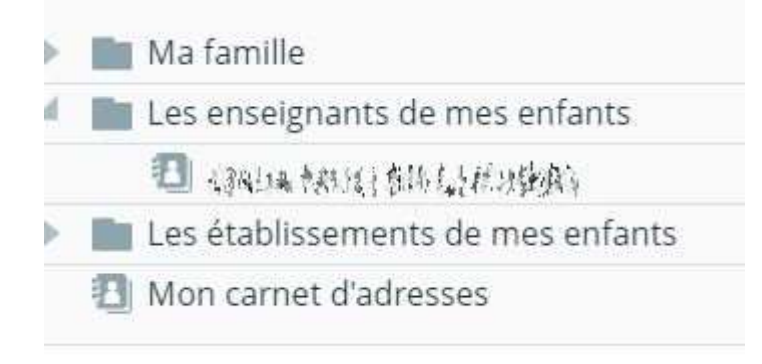

**3) Cocher les destinataires choisis.**

## stes de contacts Contacts Rechercher dans l'arborescence < Préc.  $1 - 14$  sur 60 Suiv Ma famille Tous  $(60)$ Les enseignants de mes enfants ARCHIVESPAGNOL LV3, LV2 **Education Service And Property SCIENCES VIE & TERRE Alumn** Les établissements de mes enfants **BR** CDM, HG OIB 图 Mon carnet d'adresses ARABOPHONE, HIST.GEO.GEOPOL.S.P. B PHYSIQUE-CHIMIE **B**  $IDM$ BROOK COMMUNICATION LV2 BOTTOM IN HIST.GEO.EDUC.CIVIQ. B **NONE COMMON ENSINE O BROOK AND MILEDUCATION MUSICALE** BROWN BROWNER HLPHI O CAN THE MANGLETT, AMERICAINE CAR THE TALIEN LV3 CHE CHANGE ED.PHYSIQUE & SPORT. CHECK CHARGE THYSIQUE-CHIMIE